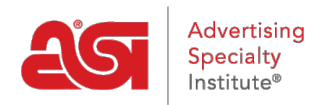

[Soporte de Producto](https://kb.asicentral.com/focus-win/es-ES/kb) > [ESP Admin](https://kb.asicentral.com/focus-win/es-ES/kb/esp-admin) > [Tareas predeterminadas](https://kb.asicentral.com/focus-win/es-ES/kb/articles/default-tasks)

## Tareas predeterminadas

Jennifer M - 2020-05-29 - [ESP Admin](https://kb.asicentral.com/focus-win/es-ES/kb/esp-admin)

Los administradores pueden establecer tareas predeterminadas yendo al avatar en ESP, haciendo clic en Configuración y luego seleccionando Tareas predeterminadas en la navegación lateral.

Las tareas predeterminadas en el área De administración esp contienen dos tipos de tareas: Automática y Común.

- Las tareas automáticas se generan cuando se realiza una acción. Por ejemplo, si un administrador pudiera configurar una tarea automática para que sus vendedores realizaran un seguimiento con los clientes cuando se creó una factura.
- Las tareas comunes son una característica de ahorro de tiempo donde los administradores pueden establecer tareas para acciones que son empleadas con frecuencia por los usuarios de su empresa. Hay algunas tareas ya configuradas proporcionadas por ASI basadas en datos de uso e investigación, pero estas tareas comunes se pueden modificar o quitar en cualquier momento.

En el área Tareas predeterminadas, verá todas las tareas automáticas creadas anteriormente y todas las tareas comunes disponibles. Utilice el icono de lápiz para editar una tarea automática existente o haga clic en el icono de la papelera para eliminarla.

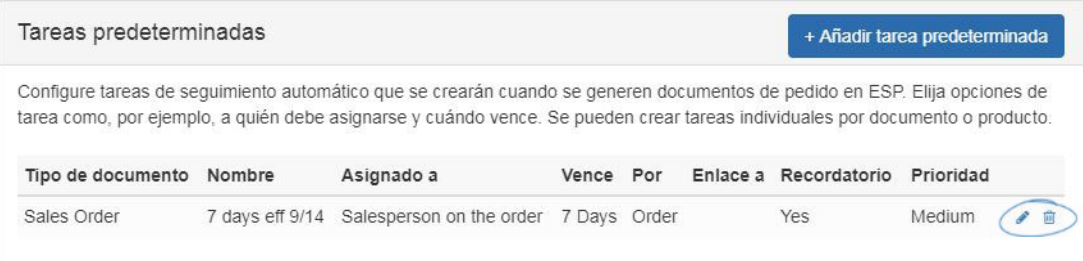

Para crear una nueva tarea automática, haga clic en el botón "+ Agregar tarea".

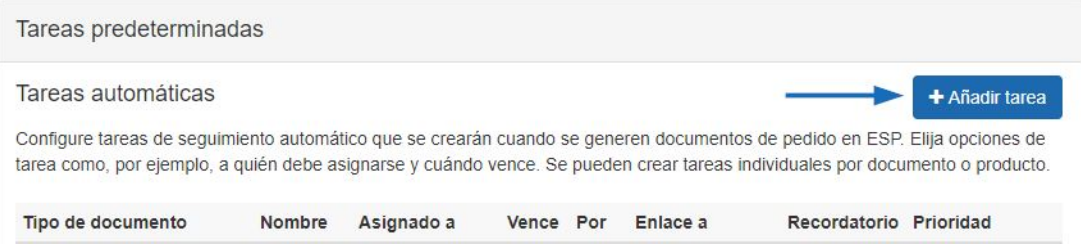

Escriba un nombre de tarea y seleccione a quién se debe asignar la tarea. Puede elegir que las tareas se asignen a la "Persona de ventas en pedido" o seleccionar un usuario específico en el menú desplegable. Utilice los menús desplegables adicionales para Categoría,

Visibilidad y Prioridad para definir los parámetros de esta tarea predeterminada.

Utilice las opciones Fecha de vencimiento para seleccionar:

- Fecha de vencimiento sin fecha
- Due Same Day
- Adeudado en los días [Introducir número]

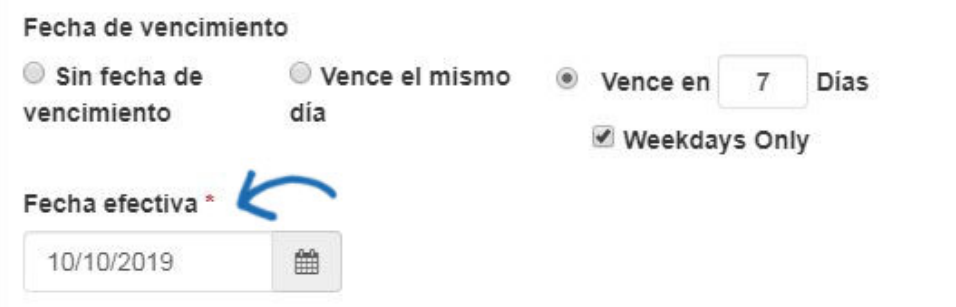

La fecha de entrada en vigor predeterminada será el día actual. Utilice el icono de calendario para seleccionar una fecha futura.

La introducción de información en el cuadro Descripción es opcional. Seleccione el Tipo de documento en la opción disponible. Utilice la opción "Por" para establecer esta tarea que se aplicará al pedido, artículo de línea de producto, proveedor o decorador. También puede vincular esta tarea al Cliente, Decorador o Proveedor. Si desea que se creen recordatorios para esta tarea, asegúrese de que la casilla de verificación "Enviar recordatorios" esté marcada.

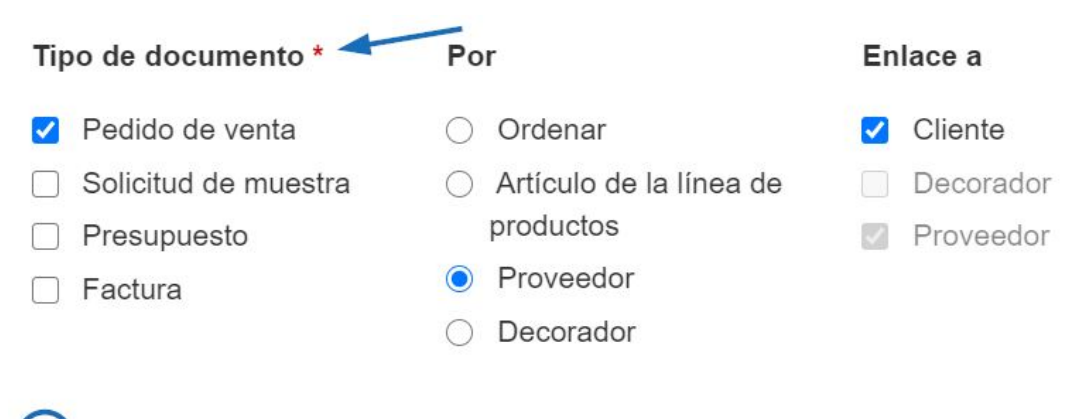

## **Enviar recordatorios**

Cuando haya terminado de configurar la tarea predeterminada, haga clic en el botón Guardar.

Podrá editar o eliminar tareas comunes utilizando el icono disponible. También puede crear una nueva tarea común haciendo clic en el botón +Agregar tarea en el área Tareas comunes.

## Tareas comino

## + Añadir tarea

Cree una lista de tareas de uso común en CRM y pedidos. Los usuarios pueden agregar rápidamente estas tareas preconfiguradas a su CRM u órdenes.

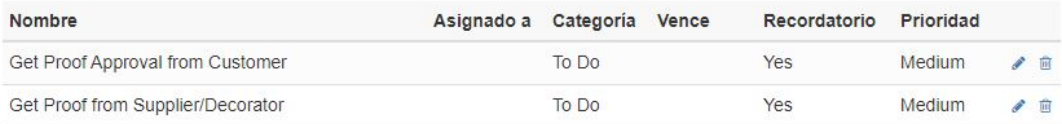